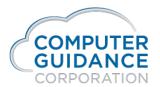

# LaunchPad Tiles

## Overview

A tile view is often in a LaunchPad dashboard. This document will explain the basic use, layout, and customization capabilities including the use of expressions.

# **Basic Usage**

- Run a standard IDI which shows one or more numeric columns.
- From the grid toolbar, choose View As → Tile.
- A tile is shown which includes the values from the grand totals of all numeric columns.
- Save the view, if required, in the normal way.

# Tile Layout

A tile is made up of three areas stacked vertically - the Title, Message and Icon.

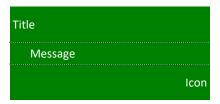

• when the title is undefined then the Title area is suppressed.

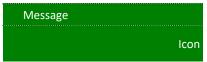

when the icon is undefined then the icon area is suppressed.

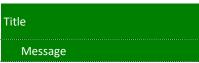

when both are undefined then both are suppressed.

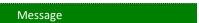

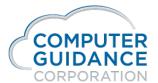

## Smarter Construction. Cloud-based ERP.

This then allows the Message to define more/all of the tile, which allows for greater customization.

|                          | omization                                                             |
|--------------------------|-----------------------------------------------------------------------|
| When a til               | le is presented choose Tools/Tile Settings.                           |
| Title                    |                                                                       |
| The title to             | o show at the top of the tile.                                        |
| <ul><li>Settir</li></ul> | ng the title to blank suppresses the Title area of the tile.          |
| Tile Co                  | lor                                                                   |
| The defau                | It background color of the tile.                                      |
| ■ The b                  | packground color of text in the Message part can be different colors. |
| Text Co                  | olor                                                                  |
| The defau                | It font forecolor to use for all text in the tile.                    |
| ■ Text i                 | in the Message part can be different colors.                          |
| Icon                     |                                                                       |
| The icon to              | o show in the bottom right of the tile.                               |
| • S                      | Setting the Icon to None suppresses the Icon area of the tile.        |
|                          |                                                                       |

Computer Guidance Corporation | 888.361.4551 | www.computerguidance.com

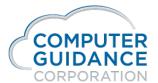

#### Smarter Construction. Cloud-based ERP.

• The system generates a message based on the currently presented numeric columns in the view. For example it might generate:

{Total Balance}
Total Balance

- Text within single curly braces, e.g. {Total Balance}, refer to the grand total of column with that title.
- It is also possible to refer to the underlying field names if known e.g. {Total Balance} may refer to the underlying field name of BALANCE and hence could also be referred to as \${BALANCE} (internally single curly brace tokens are simply replaced with \${<fieldname>} prior to onward processing).
- When the message is generated it is indented. Highlight the text and click the Decrease Indent button on the message toolbar to remove this indent.
- Expressions may be used in the message refer Expressions.
- To show the total number of rows in the grid ie the rowcount use \${TOTALROWS}

## **Expressions**

Expressions are a string which define a computation. Expressions are evaluated purely in the browser - i.e. they are not evaluated at the server.

An expression is defined by enclosing it within double braces.

{{ <expression text> }}

Column values are referred to within the expression text in the normal way i.e. within single curly braces.

An expression can perform arithmetic e.g. to add 10% to the Total Balance.

{{ {Total Balance} \* 1.1 }}

The javascript Math object is exposed using MATH e.g. to get the minimum of two values:

{{ MATH.min( {Value1}, {Value2} ) }}

Expressions can have an arbitrary number of operations e.g.

Computer Guidance Corporation | 888.361.4551 | www.computerguidance.com

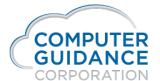

```
{{ {Total Balance} * 1.1 / MATH.min( {Value1}, {Value2} ) + 10000 }}
```

### **Built In Functions**

A number of built in functions exist:

| Function                    | Description                                                                 | Usage                                                                                                    |
|-----------------------------|-----------------------------------------------------------------------------|----------------------------------------------------------------------------------------------------|
| ICON                        | Show specified icon                                                         | ICON("/custom/images/flag.png")                                                                                                    |
| GREATERICON                 | Show an icon if a value is over a specified amount                          | GREATERICON({value1},{value2},"/custom/images/flag.png")                                                                                                    |
| FORMAT                      | Format a numeric with comma grouping                                        | FORMAT({value1}) *note remember to enclose function in {{ FORMAT({value1}) }} Optionally the decimal places can be specified as well ie FORMAT({value1},3) displays 3 decimal places, with the second argument omitted no decimal places is assumed |
| MATH. <function></function> | Any valid <u>javascript</u> <u>Math</u> <u>object</u> <function></function> | e.g. MATH.min( {Value1}, {Value2} )                                                                                                    |

### **Custom Functions**

Custom functions can be added to the system. These functions are simply javascript functions.

To do this create or edit the file /web/custom/local.js and add a javascript function to the SW.userFunctions object.

For example the following defines a function named GR which shows a value in a specified colour when it exceeds a limit:

```
SW.userFunctions["GR"] = function( value, limit, color ) {
  if ( value > limit )
    return "<font color="" + color + "'>" + value + "</font>";

return value;
}
```

After adding a function the page must be reloaded to make the function available.